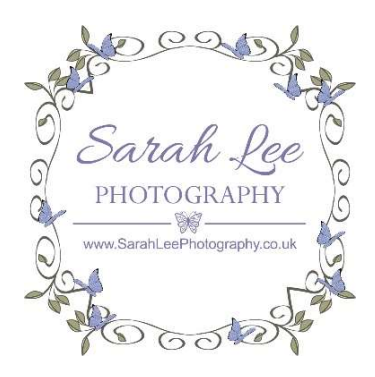

## Finding the Image Reference Number in your Pass Gallery

If you wish to purchase prints or other products, you'll need to provide the reference numbers for the images you want to order.

To reveal the image reference number click or tap on an image to enlarge it.

The reference number will be displayed below the image on mobile devices. On laptops and PCs, you may need to hover over the image with your mouse in order to reveal it.

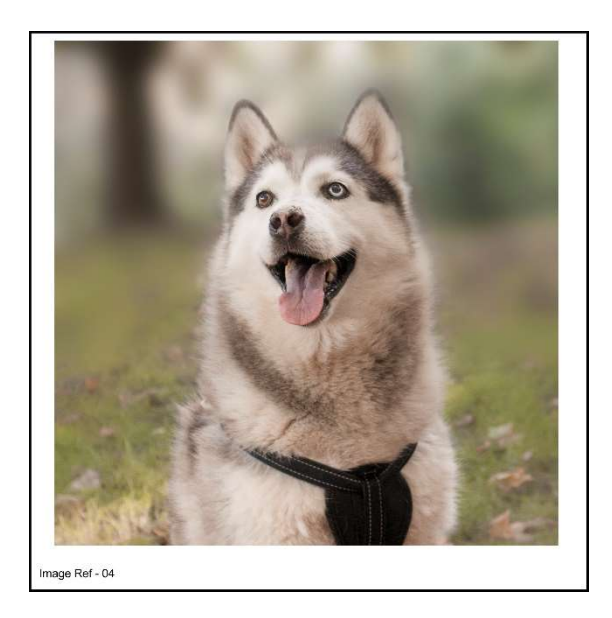

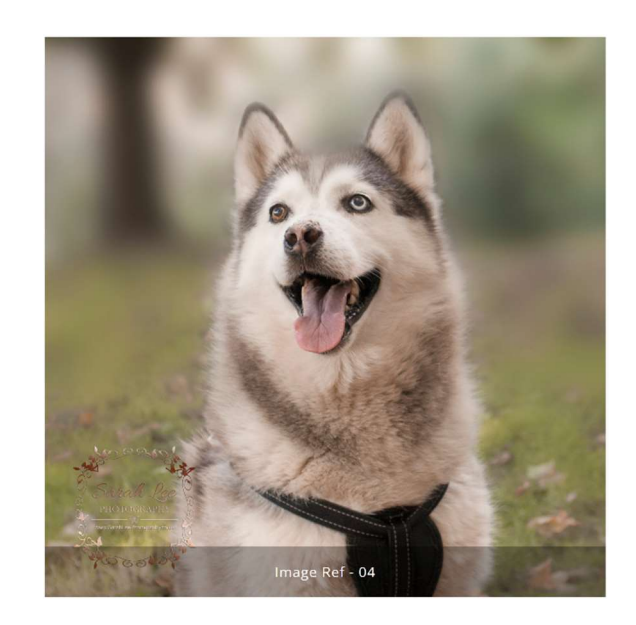

The way the reference is displayed will vary depending on your device and operating system but you should see something resembling one of the examples above.